## *Accessing D2L Course Shells in BrightSpace*

- 1. Go to the Distributed Learning Website[: http://dls.cna.nl.ca/](http://dls.cna.nl.ca/)
- 2. Click *Course Login*.

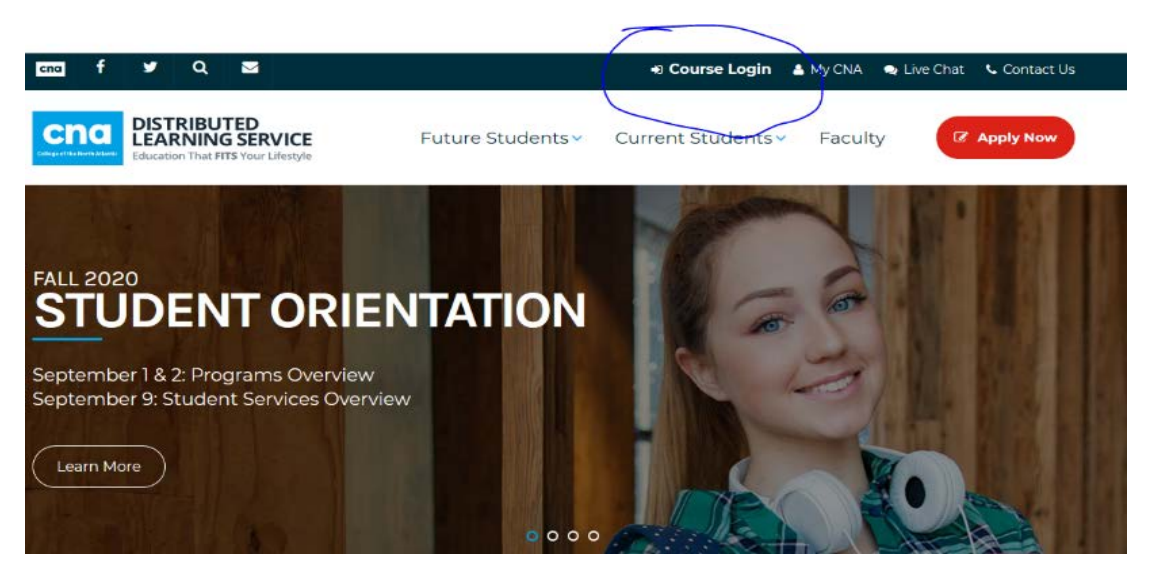

3. Click *Continue to Login.*

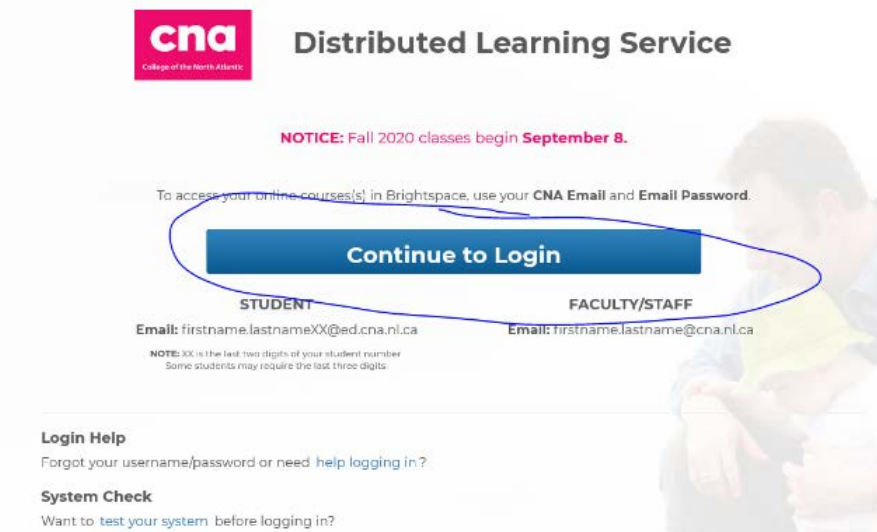

4. Login using your CNA Email and Password.

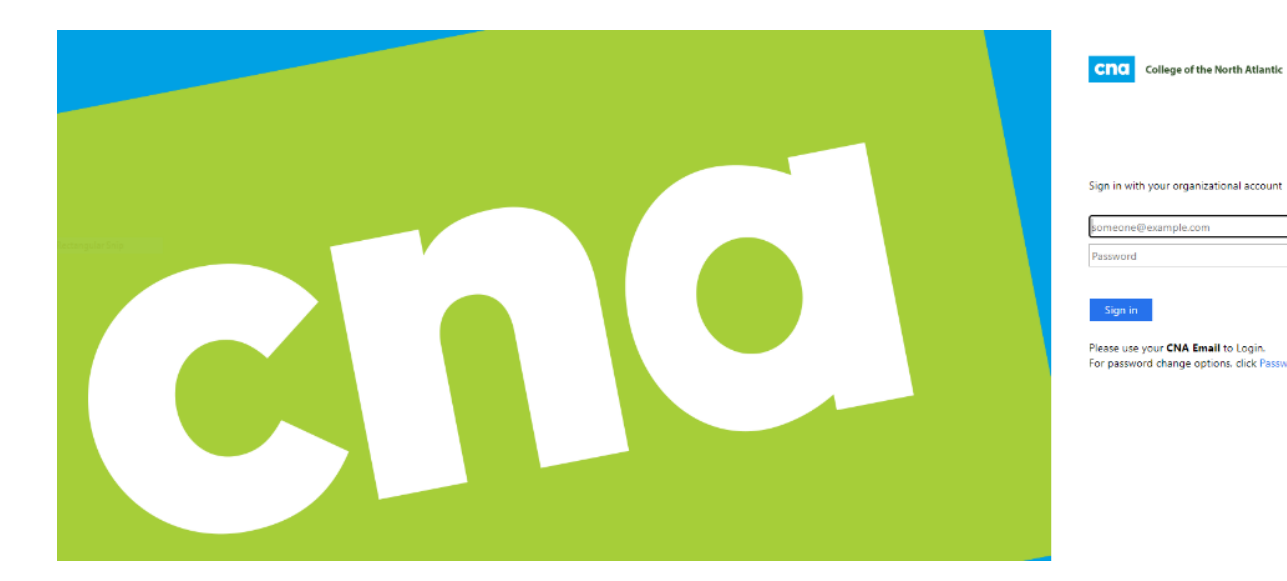

5. Your login is your [firstname.lastnameXX@ed.cna.nl.ca](mailto:firstname.lastnameXX@ed.cna.nl.ca)

**Note:** XX is the last two digits of your student number.

6. Your password is your date of birth in *day-Month-year* format\*

Example: **12-Apr-2000**

## **IMPORTANT**

- Be sure to include the hyphens, use the three letter form of the month, and capitalize the month as shown.
- \*The format is the **default format for new students**. If you have already changed your password, you do not have to use this format.
- Make sure to keep track of any password changes!

7. This will take you to your **Home Page**. Scroll down to the bottom of the page to find all the courses in which you are currently enrolled. Each course will have its own home page or D2L *shell*.

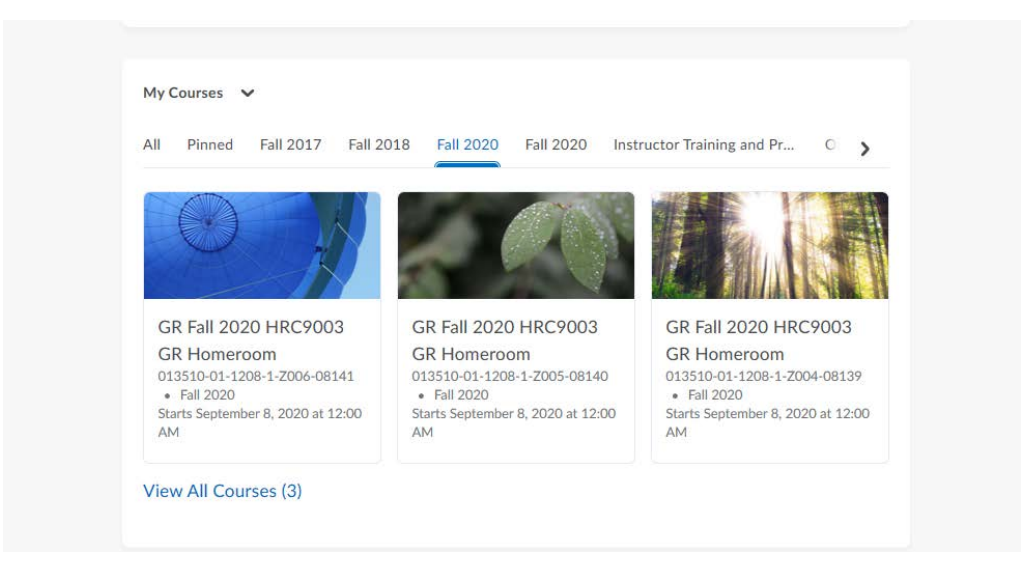

8. Open up your course shells to find the specific Content, Assessments, Communications, and Tools to be used by the instructor. You will also find any updates of note in the Calendar as they are posted.

**Note:** Not all shells will make use of the same tools. Your instructor will decide. Also, some content will be hidden until your instructor opens it for viewing.

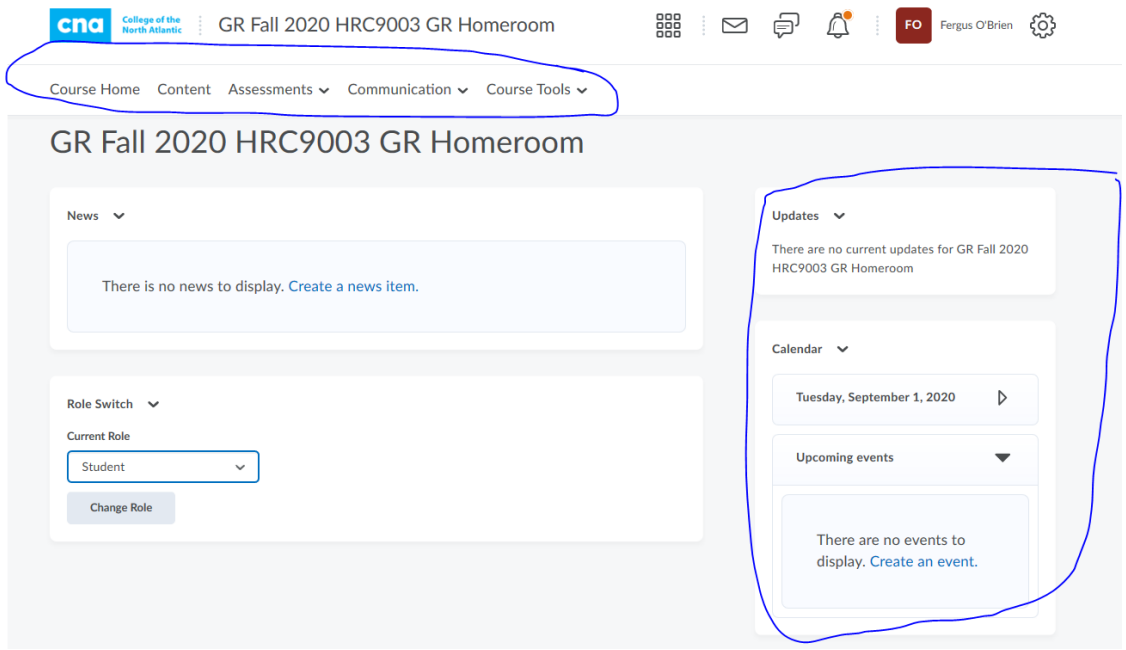

9. Remember to stay in contact with your instructor through emails in your course shells. Find the email through the *Communication* dropdown arrow.

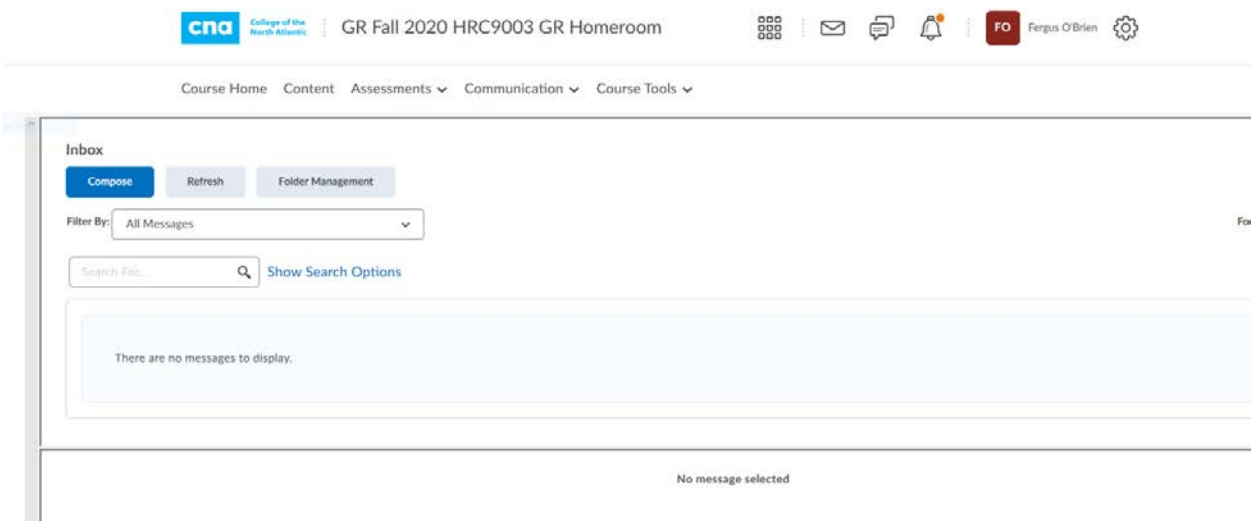

10. When your instructor sets a Virtual Classroom lecture, you will be expected to attend. Watch out for notifications for the Virtual Classroom meets. You may receive a link to join the class via e-mail, or you may see a note in your course calendar for upcoming events. You may also find recorded lectures by using the Virtual Classroom tool.

**Note:** The supported browsers for desktops and Android devices are Chrome and Firefox. For iOS devices, Safari is the supported browser.

**Note:** Samsung Internet may also cause issues for Virtual Classroom.

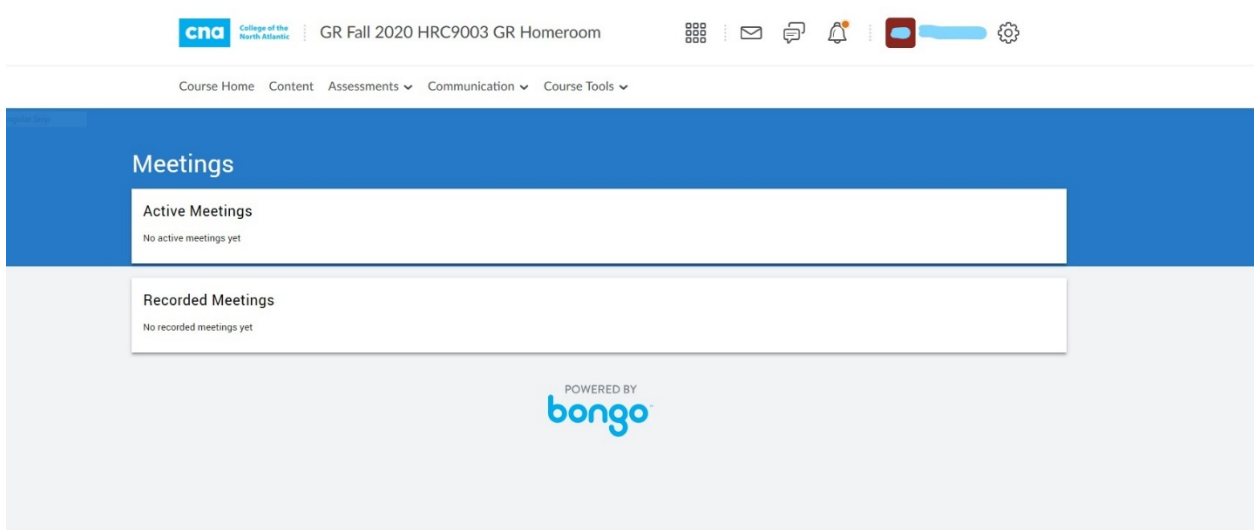